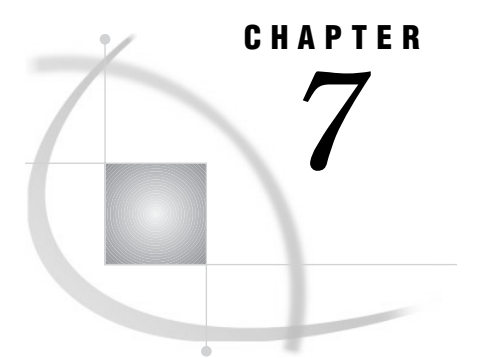

# The CHART Procedure

*Overview* **177** *About Bar Charts* **178** *About Block Charts* **179** *About Pie Charts* **180** *About Star Charts* **181** *Procedure Syntax* **182** *PROC CHART Statement* **183** *BLOCK Statement* **185** *BY Statement* **186** *HBAR Statement* **186** *PIE Statement* **187** *STAR Statement* **188** *VBAR Statement* **188** *Customizing All Types of Charts* **189** *Concepts* **195** *Variable Characteristics* **195** *Results* **195** *Missing Values* **195** *Examples* **196** *Example 1: Producing a Simple Frequency Count* **196** *Example 2: Producing a Percentage Bar Chart* **197** *Example 3: Subdividing the Bars into Categories* **199** *Example 4: Producing Side-by-Side Bar Charts* **203** *Example 5: Producing a Horizontal Bar Chart for a Subset of the Data* **204** *Example 6: Producing Block Charts for BY Groups* **206** *References* **209**

## **Overview**

The CHART procedure produces vertical and horizontal bar charts, block charts, pie charts, and star charts. These types of charts graphically display values of a variable or a statistic associated with those values. The charted variable can be numeric or character.

PROC CHART is a useful tool to visualize data quickly, but if you need to produce presentation-quality graphics that include color and various fonts, you can use SAS/ GRAPH software. The GCHART procedure in

SAS/GRAPH software produces the same types of charts as PROC CHART does. In addition, PROC GCHART can produce donut charts.

The following sections explain the different types of charts that PROC CHART can produce. All of the charts illustrate the results from a multiple-choice survey of 568 people, with five possible responses that range from "always" to "never."

## About Bar Charts

Horizontal and vertical bar charts display the magnitude of data with bars, each of which represents a category of data. The length or height of the bars represents the value of the chart statistic for each category.

Output 7.1 on page 178 shows a vertical bar chart that displays the number of responses for the five categories from the survey data. The following statements produce the output:

```
options nodate pageno=1 linesize=80
        pagesize=30;
proc chart data=survey;
   vbar response / sumvar=count
        midpoints='Always' 'Usually'
           'Sometimes' 'Rarely' 'Never';
run;
```
**Output 7.1** Vertical Bar Chart

|           |       |       | The SAS System                  |       |       | 1 |
|-----------|-------|-------|---------------------------------|-------|-------|---|
| Count Sum |       |       |                                 |       |       |   |
| $200 +$   |       | ***** |                                 |       |       |   |
|           |       | ***** |                                 |       |       |   |
|           |       | ***** |                                 |       |       |   |
|           |       | ***** |                                 |       |       |   |
|           |       | ***** |                                 |       |       |   |
| $150 +$   |       | ***** |                                 |       |       |   |
|           |       | ***** |                                 |       |       |   |
|           |       | ***** |                                 |       |       |   |
|           |       | ***** | *****                           |       |       |   |
|           | ***** | ***** | *****                           |       |       |   |
| $100 +$   | ***** | ***** | *****                           | ***** |       |   |
|           | ***** | ***** | *****                           | ***** |       |   |
|           | ***** | ***** | *****                           | ***** |       |   |
|           | ***** | ***** | *****                           | ***** |       |   |
|           | ***** | ***** | *****                           | ***** |       |   |
| $50 +$    | ***** | ***** | *****                           | ***** |       |   |
|           | ***** | ***** | *****                           | ***** | ***** |   |
|           | ***** | ***** | *****                           | ***** | ***** |   |
|           | ***** | ***** | *****                           | ***** | ***** |   |
|           | ***** | ***** | *****                           | ***** | ***** |   |
|           |       |       | Always Usually Sometimes Rarely |       | Never |   |
|           |       |       | Response                        |       |       |   |

Output 7.2 on page 179 shows the same data presented in a horizontal bar chart. The two types of bar charts have essentially the same characteristics, except that horizontal bar charts by default display a table of statistic values to the right of the bars. The following statements produce the output:

```
options nodate pageno=1 linesize=80
        pagesize=60;
proc chart data=survey;
   hbar response / sumvar=count
       midpoints='Always' 'Usually'
           'Sometimes' 'Rarely' 'Never';
run;
```
**Output 7.2** Horizontal Bar Chart

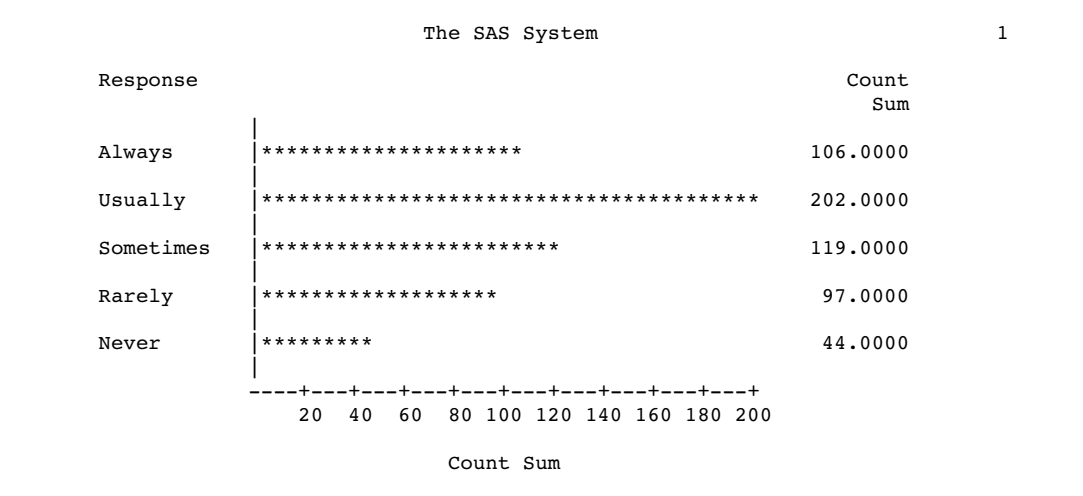

## About Block Charts

Block charts display the relative magnitude of data by using blocks of varying height, each set in a square that represents a category of data. Output 7.3 on page 179 shows the number of each survey response in the form of a block chart.

```
options nodate pageno=1 linesize=80
        pagesize=30;
proc chart data=survey;
  block response / sumvar=count
        midpoints='Always' 'Usually'
            'Sometimes' 'Rarely' 'Never';
run;
```
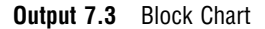

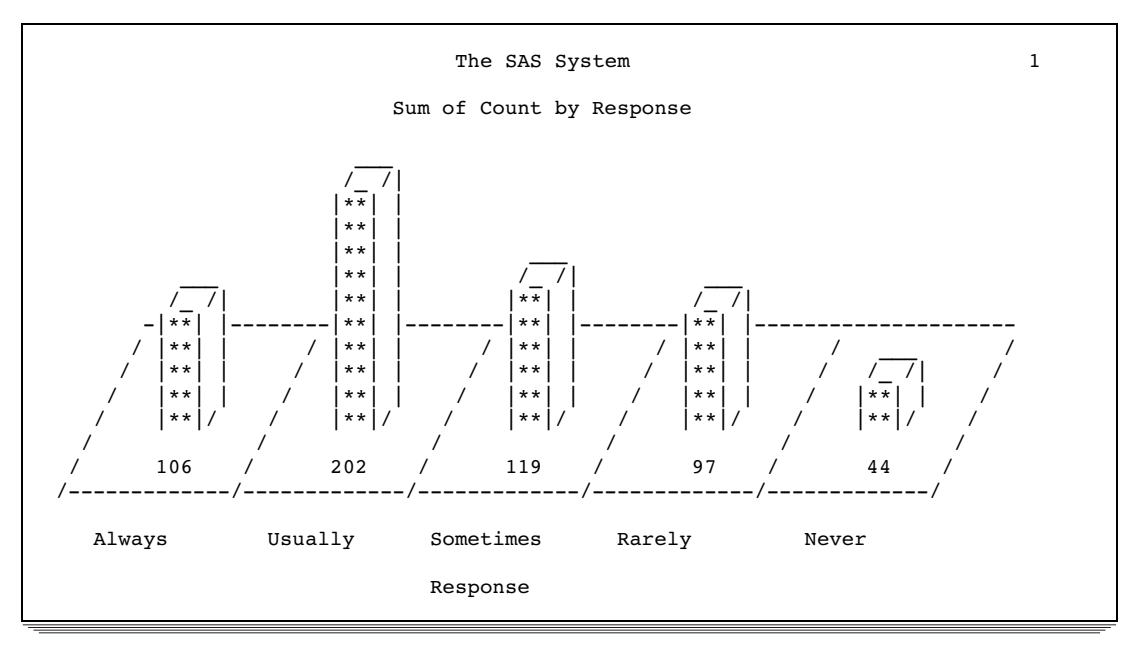

## About Pie Charts

Pie charts represent the relative contribution of parts to the whole by displaying data as wedge-shaped slices of a circle. Each slice represents a category of the data. Output 7.4 on page 180 shows the survey results divided by response into five pie slices. The following statements produce the output:

```
options nodate pageno=1 linesize=80
        pagesize=35;
proc chart data=survey;
   pie response / sumvar=count;
run;
```
**Output 7.4** Pie Chart

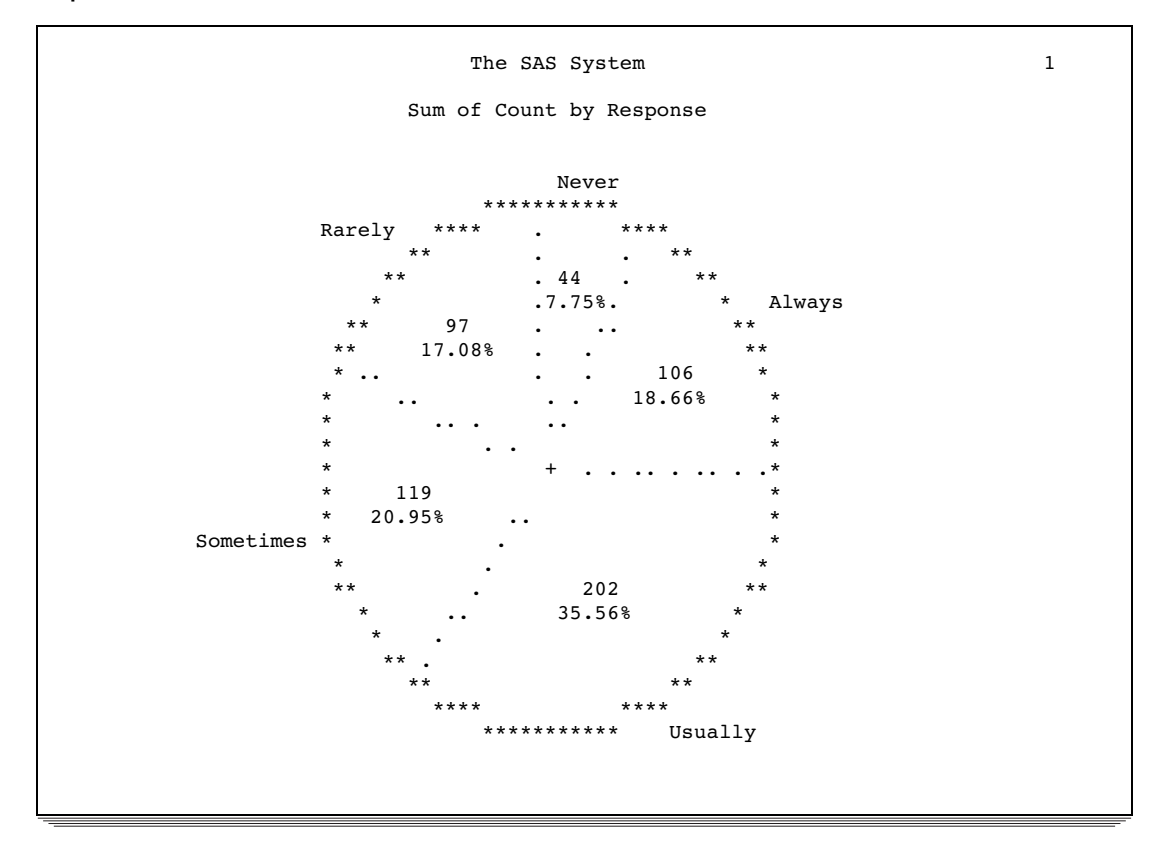

## About Star Charts

With PROC CHART, you can produce star charts that show group frequencies, totals, or mean values. A star chart is similar to a vertical bar chart, but the bars on a star chart radiate from a center point, like spokes in a wheel. Star charts are commonly used for cyclical data, such as measures taken every month or day or hour, or for data like these in which the categories have an inherent order ("always" meaning more frequent than "usually" which means more frequent than "sometimes"). Output 7.5 on page 181 shows the survey data displayed in a star chart. The following statements produce the output:

```
options nodate pageno=1 linesize=80
        pagesize=60;
proc chart data=survey;
   star response / sumvar=count;
run;
```
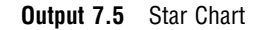

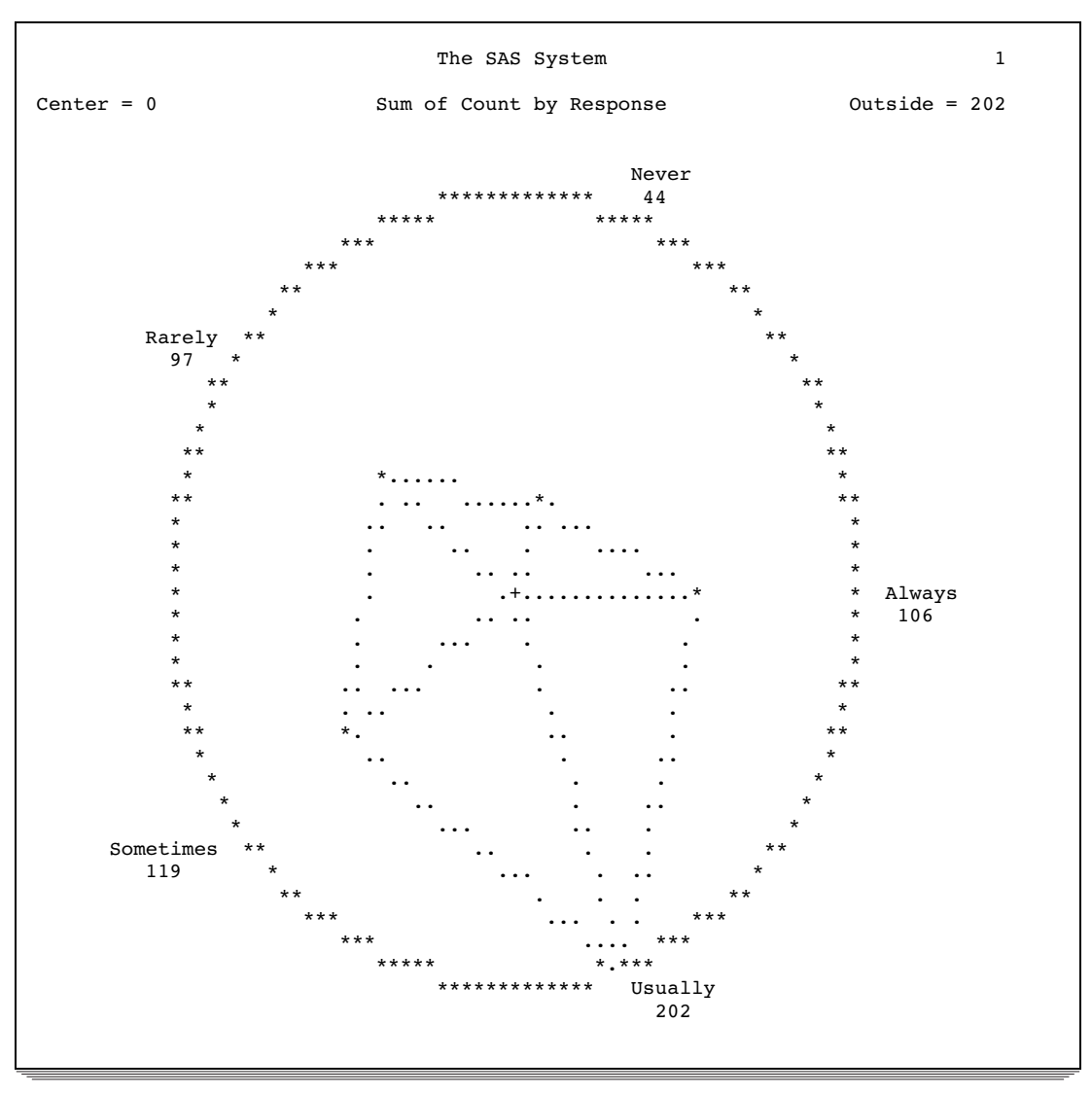

# Procedure Syntax

**Requirement:** You must use at least one of the chart-producing statements.

**Tip:** Supports the Output Delivery System (see Chapter 2, "Fundamental Concepts for Using Base SAS Procedures")

**Reminder:** You can use the ATTRIB, FORMAT, LABEL, and WHERE statements. See Chapter 3, "Statements with the Same Function in Multiple Procedures," for details. You can also use any global statements as well. See Chapter 2, "Fundamental Concepts for Using Base SAS Procedures," for a list.

**PROC CHART** <*option(s)*>; **BLOCK** *variable(s)* </ *option(s)*>; **BY** <DESCENDING> *variable-1* <…<DESCENDING> *variable-n*> <NOTSORTED>; **HBAR** *variable(s)* </ *option(s)*>; **PIE** *variable(s)* </ *option(s)*>; **STAR** *variable(s)* </ *option(s)*>; **VBAR** *variable(s)* </ *option(s)*>;

## PROC CHART Statement

**PROC CHART** <*option(s)*>;

### **Options**

#### **DATA=***SAS-data-set*

identifies the input SAS data set.

**Main discussion:** "Input Data Sets" on page 18

**Restriction:** You cannot use PROC CHART with an engine that supports concurrent access if another user is updating the data set at the same time.

#### **FORMCHAR <(***position(s)***)>='***formatting-character(s)***'**

defines the characters to use for constructing the horizontal and vertical axes, reference lines, and other stuctural parts of a chart. It also defines the symbols to use to create the bars, blocks, or sections in the output.

#### *position(s)*

identifies the position of one or more characters in the SAS formatting-character string. A space or a comma separates the positions.

- Default: Omitting (*position(s)*), is the same as specifying all 20 possible SAS formatting characters, in order.
- Range: PROC CHART uses 6 of the 20 formatting characters that SAS provides. Table 7.1 on page 184 shows the formatting characters that PROC CHART uses. Figure 7.1 on page 184 illustrates the use of formatting characters commonly used in PROC CHART.

*formatting-character(s)*

lists the characters to use for the specified positions. PROC CHART assigns characters in *formatting-character(s)* to *position(s)*, in the order that they are listed. For instance, the following option assigns the asterisk (\*) to the second formatting character, the pound sign (#) to the seventh character, and does not alter the remaining characters:

formchar $(2,7)=$ ' \* #'

- **Interaction:** The SAS system option FORMCHAR= specifies the default formatting characters. The system option defines the entire string of formatting characters. The FORMCHAR= option in a procedure can redefine selected characters.
- **Tip:** You can use any character in *formatting-characters*, including hexadecimal characters. If you use hexadecimal characters, you must put an **x** after the closing quote. For instance the following option assigns the hexadecimal character 2D to

the second formatting character, the hexadecimal character 7C to the seventh character, and does not alter the remaining characters:

formchar(2,7)='2D7C'x

**See also:** For information on which hexadecimal codes to use for which characters, consult the documentation for your hardware.

**Table 7.1** Formatting Characters Used by PROC CHART

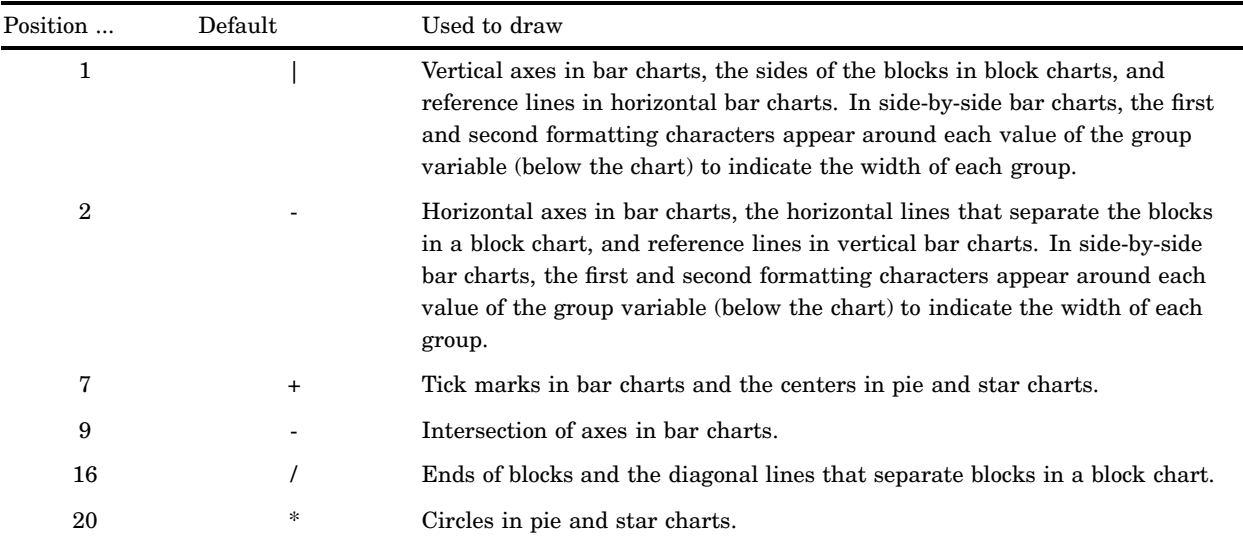

#### **Figure 7.1** Formatting Characters Commonly Used in PROC CHART Output

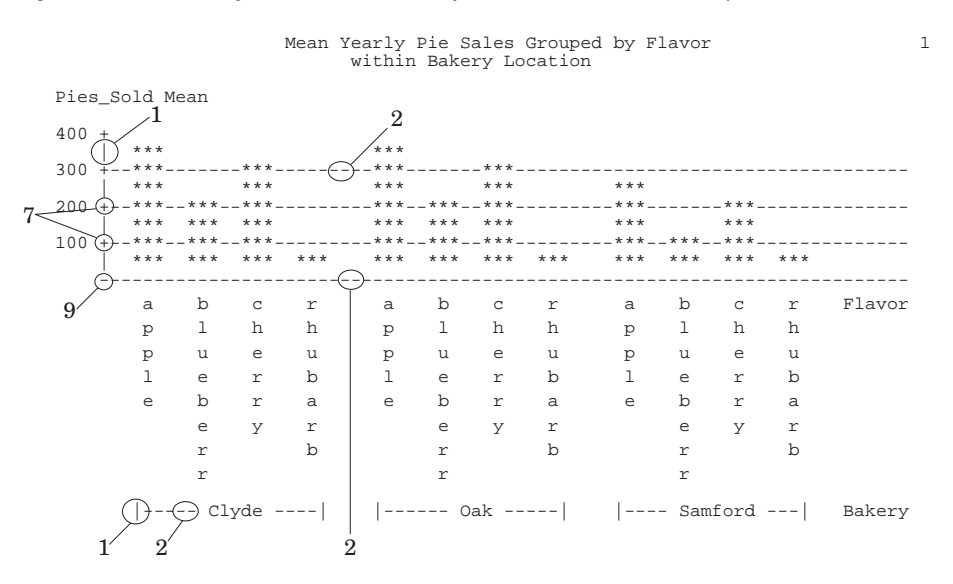

#### **LPI=***value*

specifies the proportions of PIE and STAR charts. The *value* is determined by

(lines per inch / columns per inch)  $*$  10

For example, if you have a printer with 8 lines per inch and 12 columns per inch, specify LPI=6.6667. **Default:** 6

## BLOCK Statement

**Produces a block chart.**

**Featured in:** Example 6 on page 206

**BLOCK** *variable(s)* </ *option(s)*>;

### Required Arguments

#### *variable(s)*

specifies the variables for which PROC CHART produces a block chart, one chart for each variable.

### **Options**

The options available on the BLOCK, HBAR, PIE, STAR, and VBAR statements are documented in "Customizing All Types of Charts" on page 189.

### Statement Results

Because each block chart must fit on one output page, you may have to adjust the SAS system options LINESIZE= and PAGESIZE= if you have a large number of charted values for the BLOCK variable and for the variable specified in the GROUP= option.

Table 7.2 on page 185 shows the maximum number of charted values of BLOCK variables for selected LINESIZE= (LS=) specifications that can fit on a 66-line page.

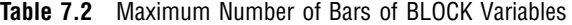

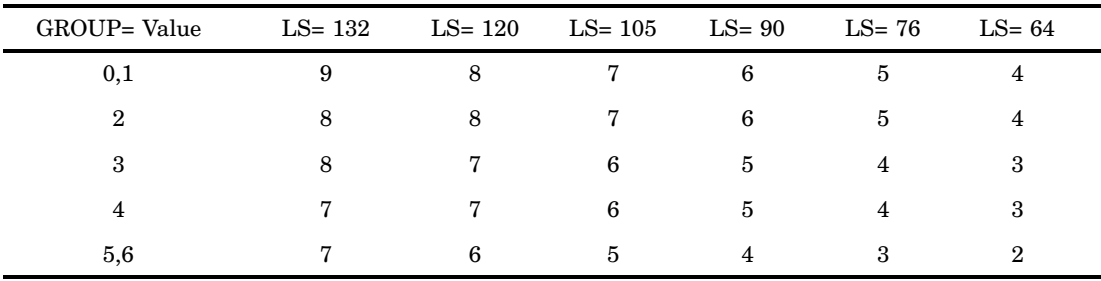

If the value of any GROUP= level is longer than three characters, the maximum number of charted values for the BLOCK variable that can fit may be reduced by one. BLOCK level values truncate to 12 characters. If you exceed these limits, PROC CHART produces a horizontal bar chart instead.

## BY Statement

### **Produces a separate chart for each BY group.**

**Main discussion:** "BY" on page 68 **Featured in:** Example 6 on page 206

**BY** <DESCENDING> *variable-1* <…<DESCENDING> *variable-n*> <NOTSORTED>;

### Required Arguments

#### *variable*

specifies the variable that the procedure uses to form BY groups. You can specify more than one variable. If you do not use the NOTSORTED option in the BY statement, the observations in the data set must either be sorted by all the variables that you specify, or they must be indexed appropriately. Variables in a BY statement are called *BY variables*.

### **Options**

#### **DESCENDING**

specifies that the observations are sorted in descending order by the variable that immediately follows the word DESCENDING in the BY statement.

#### **NOTSORTED**

specifies that observations are not necessarily sorted in alphabetic or numeric order. The observations are grouped in another way, for example, chronological order.

The requirement for ordering or indexing observations according to the values of BY variables is suspended for BY-group processing when you use the NOTSORTED option. In fact, the procedure does not use an index if you specify NOTSORTED. The procedure defines a BY group as a set of contiguous observations that have the same values for all BY variables. If observations with the same values for the BY variables are not contiguous, the procedure treats each contiguous set as a separate BY group.

## HBAR Statement

#### **Produces a horizontal bar chart.**

**Tip:** HBAR charts can print either the name or the label of the chart variable. **Featured in:** Example 5 on page 204

**HBAR** *variable(s)* </ *option(s)*>;

### Required Argument

#### *variable(s)*

specifies the variables for which PROC CHART produces a horizontal bar chart, one chart for each variable.

### **Options**

The options available on the BLOCK, HBAR, PIE, STAR, and VBAR statements are documented in "Customizing All Types of Charts" on page 189.

### Statement Results

Each chart occupies one or more output pages, depending on the number of bars; each bar occupies one line, by default.

By default, for horizontal bar charts of TYPE=FREQ, CFREQ, PCT, or CPCT, PROC CHART prints the following statistics: frequency, cumulative frequency, percentage, and cumulative percentage. If you use one or more of the statistics options, PROC CHART prints only the statistics that you request, plus the frequency.

## PIE Statement

**Produces a pie chart.**

**PIE** *variable(s)* </ *option(s)*>;

### Required Argument

#### *variable(s)*

specifies the variables for which PROC CHART produces a pie chart, one chart for each variable.

### **Options**

The options available on the BLOCK, HBAR, PIE, STAR, and VBAR statements are documented in "Customizing All Types of Charts" on page 189.

### Statement Results

PROC CHART determines the number of slices for the pie in the same way that it determines the number of bars for vertical bar charts. Any slices of the pie accounting for less than three print positions are grouped together into an "OTHER" category.

The pie's size is determined only by the SAS system options LINESIZE= and PAGESIZE=. By default, the pie looks elliptical if your printer does not print 6 lines per inch and 10 columns per inch. To make a circular pie chart on a printer that does not print 6 lines and 10 columns per inch, use the LPI= option on the PROC CHART statement. See the decription of LPI= on page 184 for the formula that gives you the proper LPI= value for your printer.

If you try to create a PIE chart for a variable with more than 50 levels, PROC CHART produces a horizontal bar chart instead.

## STAR Statement

**Produces a star chart.**

**STAR** *variable(s)* </ *option(s)*>;

### Required Argument

#### *variable(s)*

specifies the variables for which PROC CHART produces a star chart, one chart for each variable.

#### **Options**

The options available on the BLOCK, HBAR, PIE, STAR, and VBAR statements are documented in "Customizing All Types of Charts" on page 189.

## Statement Results

The number of points in the star is determined in the same way as the number of bars for vertical bar charts.

If all the data have positive values, the center of the star represents zero and the outside circle represents the maximum value. If the data contain negative values, the center represents the minimum. See the description of the AXIS= option on page 190 for more information about how to specify maximum and minimum values. For information about how to specify the proportion of the chart, see the description of the LPI= option on page 184.

If you try to create a star chart for a variable with more than 24 levels, PROC CHART produces a horizontal bar chart instead.

## VBAR Statement

**Produces a vertical bar chart.**

**Featured in:** Example 1 on page 196, Example 2 on page 197, Example 3 on page 199, Example 4 on page 203

**VBAR** *variable(s)* </ *option(s)*>;

### Required Argument

#### *variable(s)*

specifies the variables for which PROC CHART produces a vertical bar chart, one chart for each variable.

### **Options**

The options available on the BLOCK, HBAR, PIE, STAR, and VBAR statements are documented in "Customizing All Types of Charts" on page 189.

### Statement Results

PROC CHART prints one page per chart. Along the vertical axis, PROC CHART describes the chart frequency, the cumulative frequency, the chart percentage, the cumulative percentage, the sum, or the mean. At the bottom of each bar, PROC CHART prints a value according to the value of the TYPE= option, if specified. For character variables or discrete numeric variables, this value is the actual value represented by the bar. For continuous numeric variables, the value gives the midpoint of the interval represented by the bar.

PROC CHART can automatically scale the vertical axis, determine the bar width, and choose spacing between the bars. However, by using options, you can choose bar intervals and the number of bars, include missing values in the chart, produce side-by-side charts, and subdivide the bars. If the number of characters per line (LINESIZE=) is not sufficient to display all vertical bars, PROC CHART produces a horizontal bar chart instead.

## Customizing All Types of Charts

Many options in PROC CHART are valid in more than one statement. This section describes the options that you can use on the chart-producing statements.

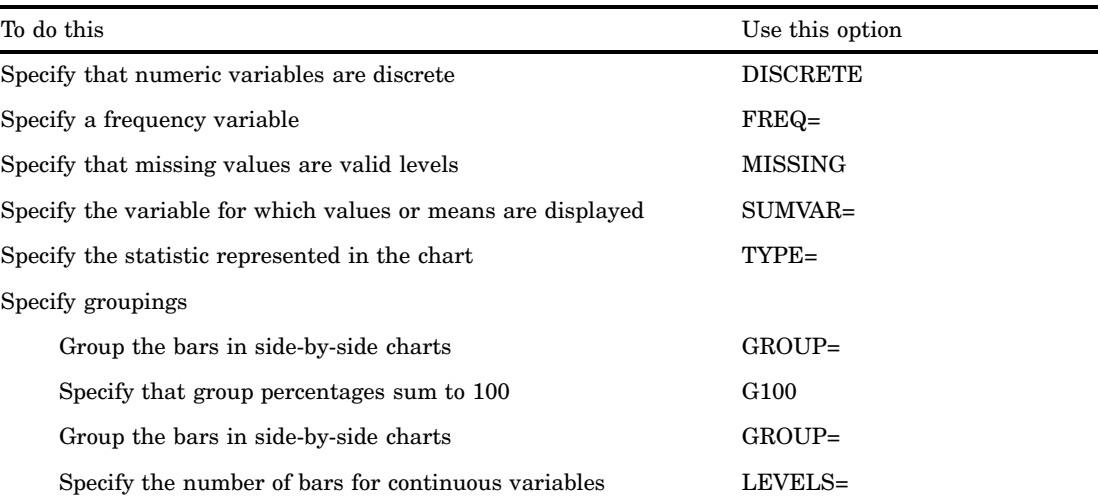

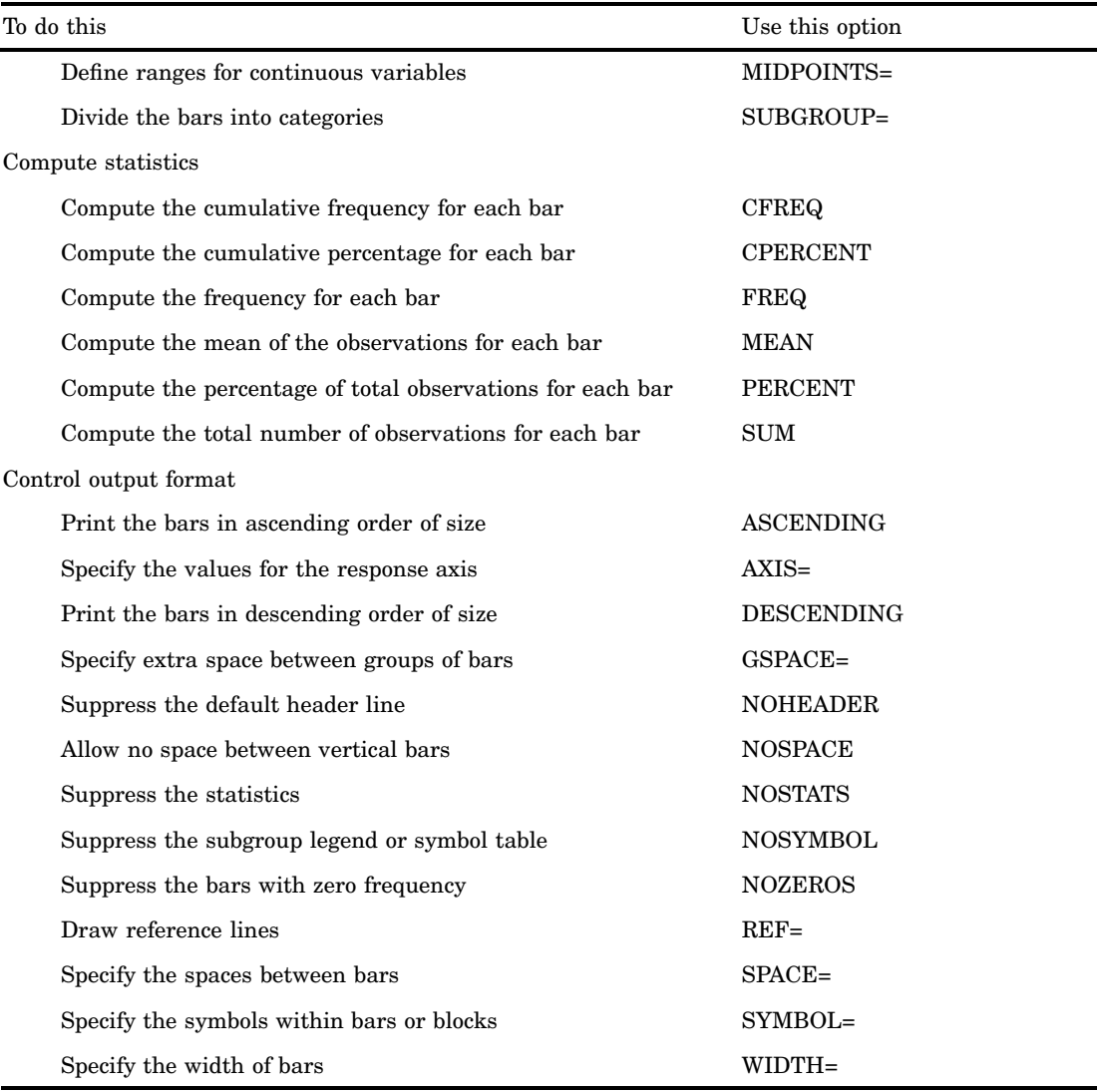

## **Options**

#### **ASCENDING**

prints the bars and any associated statistics in ascending order of size within groups. **Alias:** ASC

**Restriction:** Available only on the HBAR and VBAR statements

#### **AXIS=***value-expression*

specifies the values for the response axis, where *value-expression* is a list of individual values, each separated by a space, or a range with a uniform interval for the values. For example, the following range specifies tick marks on a bar chart from 0 to 100 at intervals of 10:

hbar  $x / axis=0$  to 100 by 10;

**Restriction:** Not available on the PIE statement

**Restriction:** Values must be uniformly spaced, even if you specify them individually.

**Restriction:** For frequency charts, values must be integers.

- **Interaction:** For BLOCK charts, AXIS= sets the scale of the tallest block. To set the scale, PROC CHART uses the maximum value from the AXIS= list. If no value is greater than 0, PROC CHART ignores the AXIS= option.
- **Interaction:** For HBAR and VBAR charts, AXIS= determines tick marks on the response axis. If the AXIS= specification contains only one value, the value determines the minimum tick mark if the value is less than 0, or determines the maximum tick mark if the value is greater than 0.
- **Interaction:** For STAR charts, a single AXIS value sets the minimum (the center of the chart) if the value is less than zero, or sets the maximum (the outside circle) if the value is greater than zero. If the AXIS= specification contains more than one value, PROC CHART uses the minimum and maximum values from the list.
- **Interaction:** If you use AXIS= and the BY statement, PROC CHART produces uniform axes over BY groups.

#### *CAUTION:*

**Values in** *value-expression* **override the range of the data.** For example, if the data range is 1 to 10 and you specify a range of 3 to 5, only the data in the range 3 to 5 appear on the chart. Values out of range produce a warning message in the SAS  $log. \triangle$ 

#### **CFREQ**

prints the cumulative frequency.

**Restriction:** Available only on the HBAR statement

#### **CPERCENT**

prints the cumulative percentages.

**Restriction:** Available only on the HBAR statement

#### **DESCENDING**

prints the bars and any associated statistics in descending order of size within groups.

**Alias:** DESC

**Restriction:** Available only on the HBAR and VBAR statements

#### **DISCRETE**

specifies that a numeric chart variable is discrete rather than continuous. Without DISCRETE, PROC CHART assumes that all numeric variables are continuous and automatically chooses intervals for them unless you use MIDPOINTS= or LEVELS=.

#### **FREQ**

prints the frequency of each bar to the side of the chart.

**Restriction:** Available only on the HBAR statement

#### **FREQ=***variable*

specifies a data set variable that represents a frequency count for each observation. Normally, each observation contributes a value of one to the frequency counts. With FREQ=, each observation contributes its value of the FREQ= value.

**Restriction:** If the FREQ= values are not integers, PROC CHART truncates them.

**Interaction:** If you use SUMVAR=, PROC CHART multiplies the sums by the FREQ= value.

#### **GROUP=***variable*

produces side-by-side charts, with each chart representing the observations that have a common value for the GROUP= variable. The GROUP= variable can be character or numeric and is assumed to be discrete. For example, the following statement produces a frequency bar chart for men and women in each department:

vbar gender / group=dept;

Missing values for a GROUP= variable are treated as valid levels.

**Restriction:** Available only on the BLOCK, HBAR, and VBAR statements

**Featured in:** Example 4 on page 203, Example 5 on page 204, Example 6 on page 206

#### **GSPACE=***n*

specifies the amount of extra space between groups of bars. Use GSPACE=0 to leave no extra space between adjacent groups of bars.

**Restriction:** Available only on the HBAR and VBAR statements

**Interaction:** PROC CHART ignores GSPACE= if you omit GROUP=

#### **G100**

specifies that the sum of percentages for each group equals 100. By default, PROC CHART uses 100 percent as the total sum. For example, if you produce a bar chart that separates males and females into three age categories, the six bars, by default, add to 100 percent; however, with G100, the three bars for females add to 100 percent, and the three bars for males add to 100 percent.

**Restriction:** Available only on the BLOCK, HBAR, and VBAR statements **Interaction:** PROC CHART ignores G100 if you omit GROUP=.

#### **LEVELS=***number-of-midpoints*

specifies the number of bars that represent each chart variable when the variables are continuous.

#### **MEAN**

prints the mean of the observations represented by each bar.

**Restriction:** Available only on the HBAR statement and only when you use SUMVAR= and TYPE=

**Restriction:** Not available when TYPE=CFREQ, CPERCENT, FREQ, or PERCENT

#### **MIDPOINTS=***midpoint-specification* **| OLD**

defines the range of values that each bar, block, or section represents by specifying the range midpoints.

The value for MIDPOINTS= is one of the following:

*midpoint-specification*

specifies midpoints, either individually, or across a range at a uniform interval. For example, the following statement produces a chart with five bars; the first bar represents the range of values of X with a midpoint of 10, the second bar represents the range with a midpoint of 20, and so on:

vbar x / midpoints=10 20 30 40 50;

Here is an example of a midpoint specification for a character variable:

vbar x / midpoints='JAN' 'FEB' 'MAR';

Here is an example of specifying midpoints across a range at a uniform interval:

vbar x / midpoints=10 to 100 by 5;

OLD

specifies an algorithm that PROC CHART used in previous versions of SAS to choose midpoints for continuous variables. The old algorithm was based on the work of Nelder (1976). The current algorithm that PROC CHART uses if you omit OLD is based on the work of Terrell and Scott (1985).

**Default:** Without MIDPOINTS=, PROC CHART displays the values in the SAS System's normal sorted order.

**Restriction:** When the VBAR variables are numeric, the midpoints must be given in ascending order.

#### **MISSING**

specifies that missing values are valid levels for the chart variable.

#### **NOHEADER**

suppresses the default header line printed at the top of a chart. **Alias:** NOHEADING

**Restriction:** Available only on the BLOCK, PIE, and STAR statements **Featured in:** Example 6 on page 206

#### **NOSTATS**

suppresses the statistics on a horizontal bar chart.

**Alias:** NOSTAT

**Restriction:** Available only on the HBAR statement

#### **NOSYMBOL**

suppresses printing of the subgroup symbol or legend table.

**Alias:** NOLEGEND

**Restriction:** Available only on the BLOCK, HBAR, and VBAR statements **Interaction:** PROC CHART ignores NOSYMBOL if you omit SUBGROUP=.

#### **NOZEROS**

suppresses any bar with zero frequency.

**Restriction:** Available only on the HBAR and VBAR statements

#### **PERCENT**

prints the percentages of observations having a given value for the chart variable. **Restriction:** Available only on the HBAR statement

#### **REF=***value(s)*

draws reference lines on the response axis at the specified positions.

**Restriction:** Available only on the HBAR and VBAR statements

**Tip:** The REF= values should correspond to values of the TYPE= statistic.

**Featured in:** Example 4 on page 203

### **SPACE=***n*

specifies the amount of space between individual bars.

**Restriction:** Available only on the HBAR and VBAR statements

**Tip:** Use SPACE=0 to leave no space between adjacent bars.

**Tip:** Use the GSPACE= option to specify the amount of space between the bars within each group.

#### **SUBGROUP=***variable*

subdivides each bar or block into characters that show the contribution of the values of *variable* to that bar or block. PROC CHART uses the first character of each value to fill in the portion of the bar or block that corresponds to that value, unless more than one value begins with the same first character. In that case, PROC CHART uses the letters A, B, C, and so on to fill in the bars or blocks. If the variable is formatted, PROC CHART uses the first character of the formatted value.

The characters used in the chart and the values that they represent are given in a legend at the bottom of the chart. The subgroup symbols are ordered A through Z and 0 through 9 with the characters in ascending order.

PROC CHART calculates the height of a bar or block for each subgroup individually and then rounds the percentage of the total bar up or down. So the total height of the bar may be higher or lower than the same bar without the SUBGROUP= option.

**Restriction:** Available only on the BLOCK, HBAR, and VBAR statements

**Interaction:** If you use both TYPE=MEAN and SUBGROUP=, PROC CHART first calculates the mean for each variable listed in the SUMVAR= option, then subdivides the bar into the percentages contributed by each subgroup.

**Featured in:** Example 3 on page 199

#### **SUM**

prints the total number of observations that each bar represents.

**Restriction:** Available only on the HBAR statement and only when you use both SUMVAR= and TYPE=

**Restriction:** Not available when TYPE=CFREQ, CPERCENT, FREQ, or PERCENT

#### **SUMVAR=***variable*

specifies the variable for which either values or means (depending on the value of TYPE=) PROC CHART displays in the chart.

- **Interaction:** If you use SUMVAR= and you use TYPE= with a value other than MEAN or SUM, TYPE=SUM overrides the specified TYPE= value.
- **Tip:** Both HBAR and VBAR charts can print labels for SUMVAR= variables if you use a LABEL statement.
- **Featured in:** Example 3 on page 199, Example 4 on page 203, Example 5 on page 204, Example 6 on page 206

#### **SYMBOL=***character(s)*

specifies the character or characters that PROC CHART uses in the bars or blocks of the chart when you do not use the SUBGROUP= option.

**Default:** asterisk (\*)

**Restriction:** Available only on the BLOCK, HBAR, and VBAR statements

**Interaction:** If the SAS system option OVP is in effect and if your printing device supports overprinting, you can specify up to three characters to produce overprinted charts.

**Featured in:** Example 6 on page 206

#### **TYPE=***statistic*

specifies what the bars or sections in the chart represent. The *statistic* is one of the following:

#### CFREQ

specifies that each bar, block, or section represent the cumulative frequency.

#### CPERCENT

specifies that each bar, block, or section represent the cumulative percentage.

Alias: CPCT

#### FREQ

specifies that each bar, block, or section represent the frequency with which a value or range occurs for the chart variable in the data.

#### MEAN

specifies that each bar, block, or section represent the mean of the SUMVAR= variable across all observations belonging to that bar, block, or section.

Interaction: With TYPE=MEAN, you can only compute MEAN and FREQ statistics. Featured in: Example 4 on page 203

#### PERCENT

specifies that each bar, block, or section represent the percentage of observations that have a given value or that fall into a given range of the chart variable.

Alias: PCT

Featured in: Example 2 on page 197

#### SUM

specifies that each bar, block, or section represent the sum of the SUMVAR= variable for the observations corresponding to each bar, block, or section.

Default: FREQ (unless you use SUMVAR=, which causes a default of SUM)

Interaction: With TYPE=SUM, you can only compute SUM and FREQ statistics.

#### **WIDTH=***n*

specifies the width of the bars on bar charts.

**Restriction:** Available only on the HBAR and VBAR statements

## **Concepts**

## Variable Characteristics

- $\Box$  Character variables and formats cannot exceed a length of 16.
- $\Box$  For continuous numeric variables, PROC CHART automatically selects display intervals, although you can explicitly define interval midpoints.
- $\Box$  For character variables and discrete numeric variables, which contain several distinct values rather than a continuous range, the data values themselves define the intervals.

## **Results**

## Missing Values

- $\Box$  Missing values are not considered as valid levels for the chart variable when you use the MISSING option.
- $\Box$  Missing values for a GROUP= or SUBGROUP= variable are treated as valid levels.
- $\Box$  PROC CHART ignores missing values for the FREQ= option and the SUMVAR= option.
- $\Box$  If the value of the FREQ= variable is missing, zero, or negative, the observation is excluded from the calculation of the chart statistic.
- $\Box$  If the value of the SUMVAR= variable is missing, the observation is excluded from the calculation of the chart statistic.

## Examples

With PROC CHART, you can produce several types of charts within a single PROC step, but in this chapter, each example shows only one chart.

## Example 1: Producing a Simple Frequency Count

#### **Procedure features:**

VBAR statement

This example produces a vertical bar chart that shows a frequency count for the values of the chart variable.

### Program

```
options nodate pageno=1 linesize=80 pagesize=60;
```
The data set SHIRTS contains the sizes of a particular shirt sold during a week at a clothing store, one observation for each shirt sold.

```
data shirts;
  input Size $ @@;
  datalines;
medium large
large large
large medium
medium small
small medium
medium large
small medium
large large
large small
medium medium
medium medium
medium large
small small
;
```
The VBAR statement produces a vertical bar chart for the frequency counts of the Size values.

```
proc chart data=shirts;
   vbar size;
   title 'Number of Each Shirt Size Sold';
run;
```
## **Output**

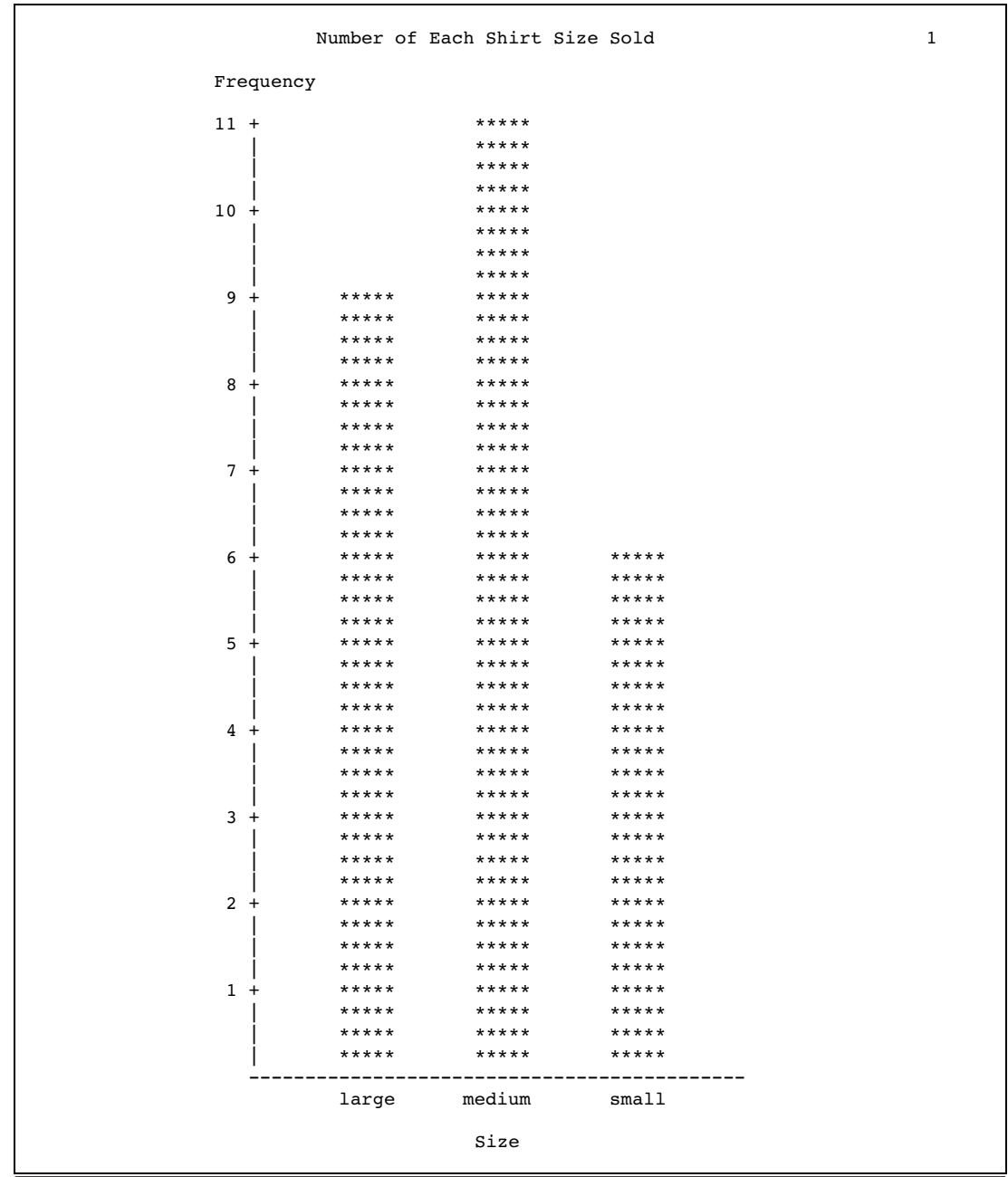

The frequency chart shows the store's sales of the shirt for the week: 9 large shirts, 11 medium shirts, and 6 small shirts.

# Example 2: Producing a Percentage Bar Chart

**Procedure features:**

VBAR statement option: TYPE= **Data set:** SHIRTS on page 196

This example produces a vertical bar chart. The chart statistic is the percentage for each category of the total number of shirts sold.

## Program

```
options nodate pageno=1 linesize=80 pagesize=60;
```
The VBAR statement produces a vertical bar chart. TYPE= specifies percentage as the chart statistic for the variable Size.

```
proc chart data=shirts;
  vbar size / type=percent;
  title 'Percentage of Total Sales for Each Shirt Size';
run;
```
## **Output**

The chart shows the percentage of total sales for each shirt size. Of all the shirts sold, about 42.3 percent were medium, 34.6 were large, and 23.1 were small.

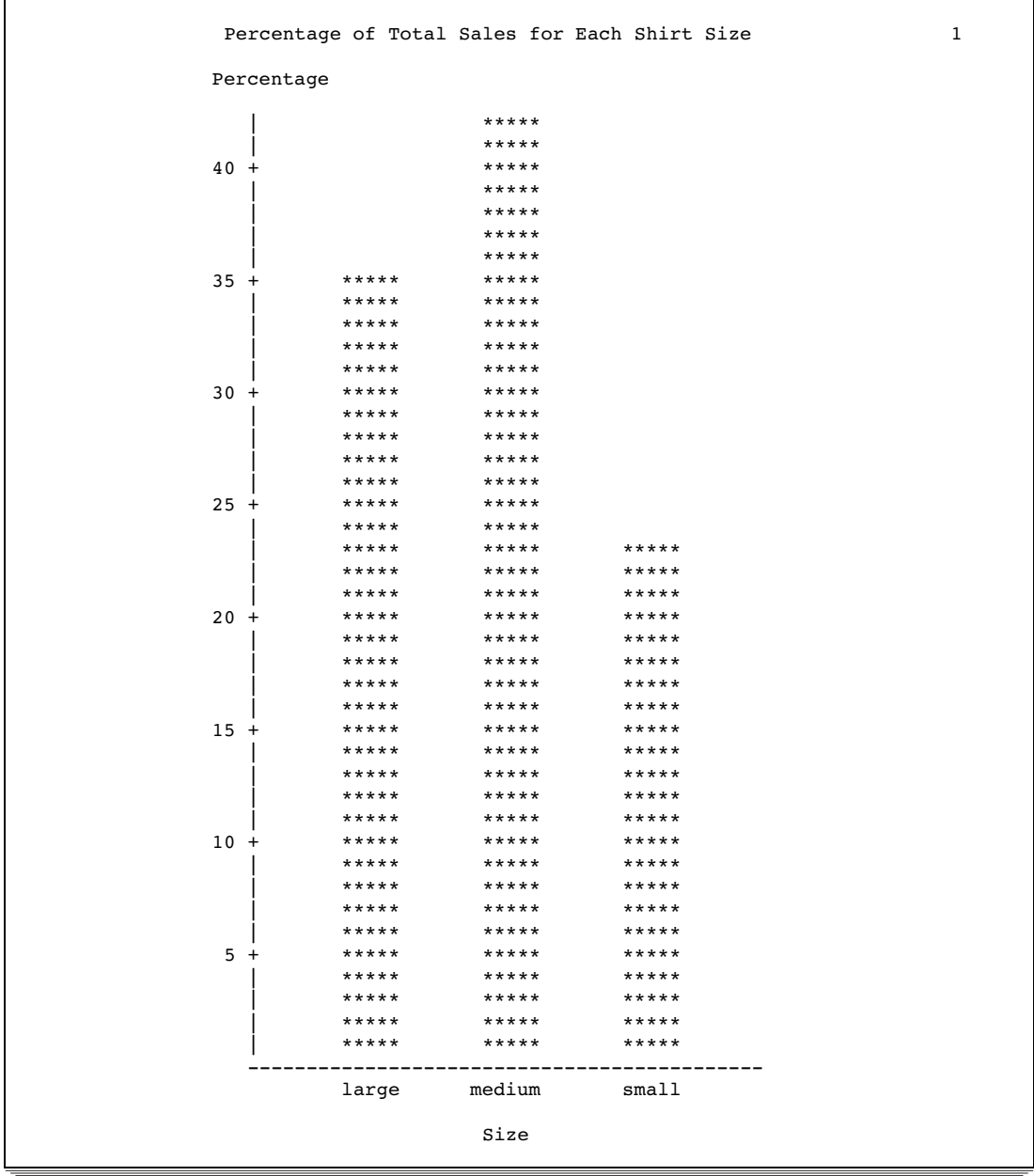

# Example 3: Subdividing the Bars into Categories

**Procedure features:**

VBAR statement options:

SUBGROUP= SUMVAR=

This example

- $\Box$  produces a vertical bar chart for categories of one variable with bar lengths that represent the values of another variable.
- $\Box$  subdivides each bar into categories based on the values of a third variable.

### Program

```
options nodate pageno=1 linesize=80 pagesize=60;
```
The PIESALES data set contains the number of each flavor of pie sold for two years at three bakeries owned by the same company – one bakery on Samford Avenue, one on Oak Street, and one on Clyde Drive.

```
data piesales;
  input Bakery $ Flavor $ Year Pies Sold;
  datalines;
Samford apple 1995 234
Samford apple 1996 288
Samford blueberry 1995 103
Samford blueberry 1996 143
Samford cherry 1995 173
Samford cherry 1996 195
Samford rhubarb 1995 26
Samford rhubarb 1996 28
Oak apple 1995 319
Oak apple 1996 371
Oak blueberry 1995 174
Oak blueberry 1996 206
Oak cherry 1995 246
Oak cherry 1996 311
Oak rhubarb 1995 51
Oak rhubarb 1996 56
Clyde apple 1995 313
Clyde apple 1996 415
Clyde blueberry 1995 177
Clyde blueberry 1996 201
Clyde cherry 1995 250
Clyde cherry 1996 328
Clyde rhubarb 1995 60
Clyde rhubarb 1996 59
;
```
The VBAR statement produces a vertical bar chart with one bar for each pie flavor. SUBGROUP= divides each bar into sales for each bakery.

```
proc chart data=piesales;
   vbar flavor / subgroup=bakery
```
SUMVAR= specifies Pies\_Sold as the variable whose values are represented by the lengths of the bars.

sumvar=pies\_sold; title 'Pie Sales by Flavor Subdivided by Bakery Location'; run;

## **Output**

The bar that represents the sales of apple pies, for example, shows 1,940 total pies across both years and all three bakeries. The symbol for the Samford Avenue bakery represents the 522 pies at the top, the symbol for the Oak Street bakery represents the 690 pies in the middle, and the symbol for the Clyde Drive bakery represents the 728 pies at the bottom of the bar for apple pies. By default, the labels along the horizontal axis are truncated to eight characters.

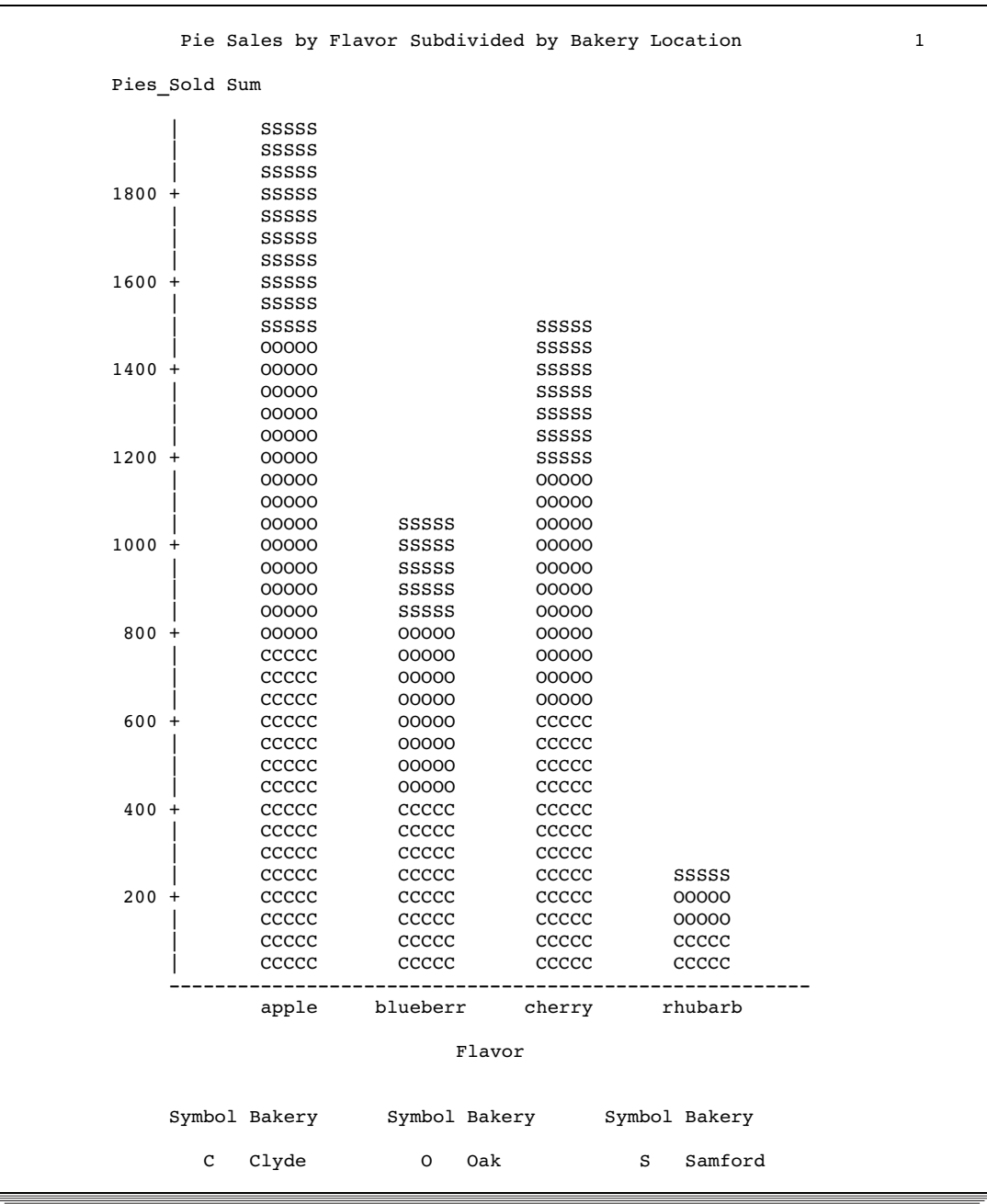

## Example 4: Producing Side-by-Side Bar Charts

### **Procedure features:**

VBAR statement options: GROUP= REF= SUMVAR= TYPE= **Data set:** PIESALES on page 200

This example

- $\Box$  charts the mean values of a variable for the categories of another variable
- $\Box$  creates side-by-side bar charts for the categories of a third variable
- $\Box$  draws reference lines across the charts.

## Program

```
options nodate pageno=1 linesize=80 pagesize=60;
```
The VBAR statement produces side-by-side vertical bar charts to compare the sales across values of Bakery, specified by GROUP=. Each Bakery group contains a bar for each Flavor value.

```
proc chart data=piesales;
   vbar flavor / group=bakery
```
REF= draws reference lines to mark pie sales at 100, 200, and 300.

ref=100 200 300

SUMVAR= specifies Pies\_Sold as the variable that is represented by the lengths of the bars.

```
sumvar=pies_sold
```
TYPE= averages the sales for 1995 and 1996 for each combination of bakery and flavor.

```
type=mean;
   title 'Mean Yearly Pie Sales Grouped by Flavor';
   title2 'within Bakery Location';
run;
```
**Output** 

The side-by-side bar charts compare the sales of apple pies, for example, across bakeries. The mean for the Clyde Drive bakery is 364, the mean for the Oak Street bakery is 345, and the mean for the Samford Avenue bakery is 261.

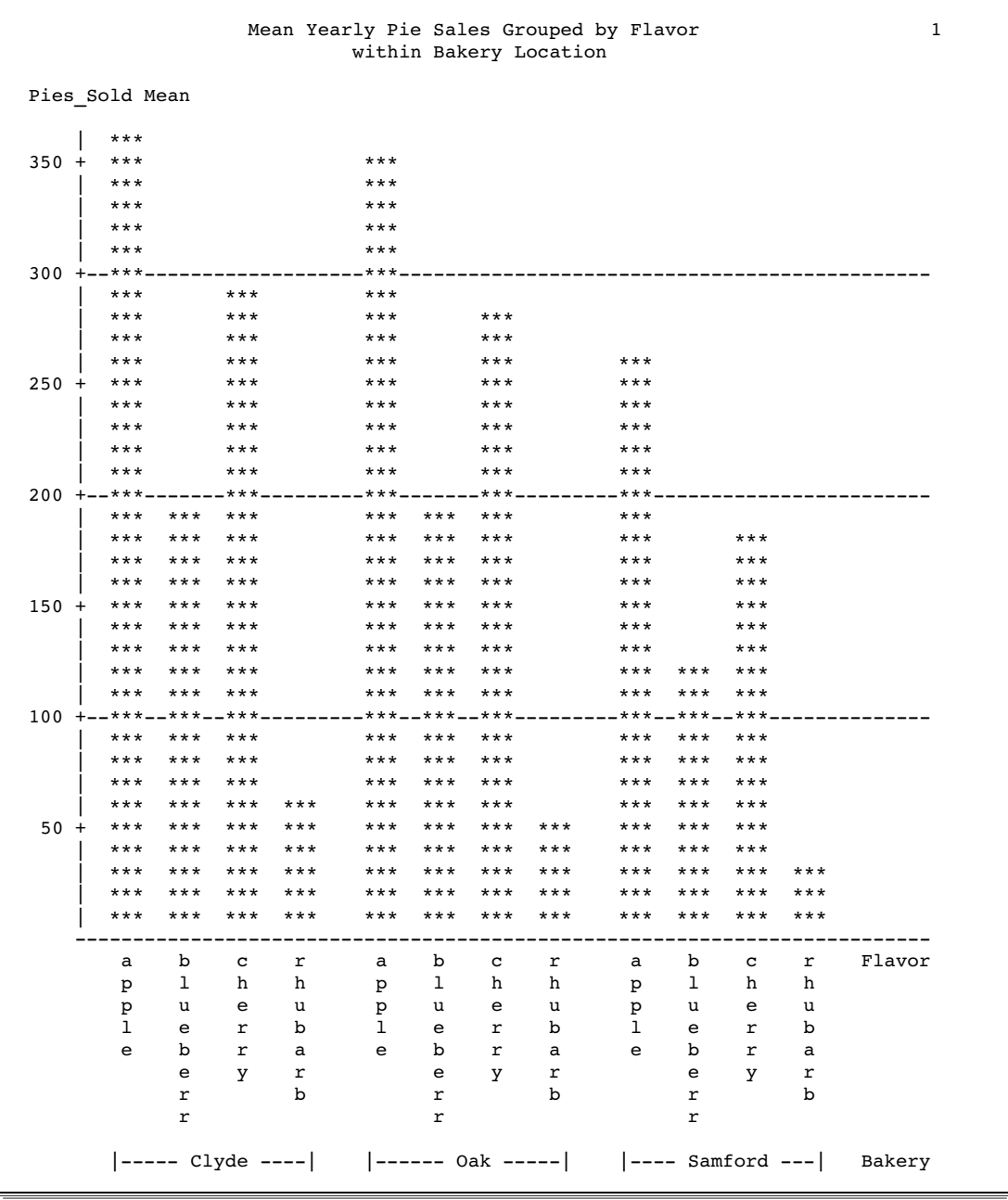

## Example 5: Producing a Horizontal Bar Chart for a Subset of the Data

**Procedure features:** HBAR statement options: GROUP= SUMVAR=

**Other features:** WHERE= data set option **Data set:** PIESALES on page 200

This example

- $\Box$  produces horizontal bar charts only for observations with a common value
- $\Box$  charts the values of a variable for the categories of another variable
- $\Box$  creates side-by-side bar charts for the categories of a third variable.

### Program

options nodate pageno=1 linesize=80 pagesize=60;

WHERE= limits the chart to only the 1995 sales totals.

```
proc chart data=piesales(where=(year=1995));
```
The HBAR statement produces side-by-side horizontal bar charts to compare sales across values of Flavor, specified by GROUP=. Each Flavor group contains a bar for each Bakery value.

hbar bakery / group=flavor

SUMVAR= specifies Pies\_Sold as the variable whose values are represented by the lengths of the bars.

```
sumvar=pies_sold;
  title '1995 Pie Sales for Each Bakery According to Flavor';
run;
```
## **Output**

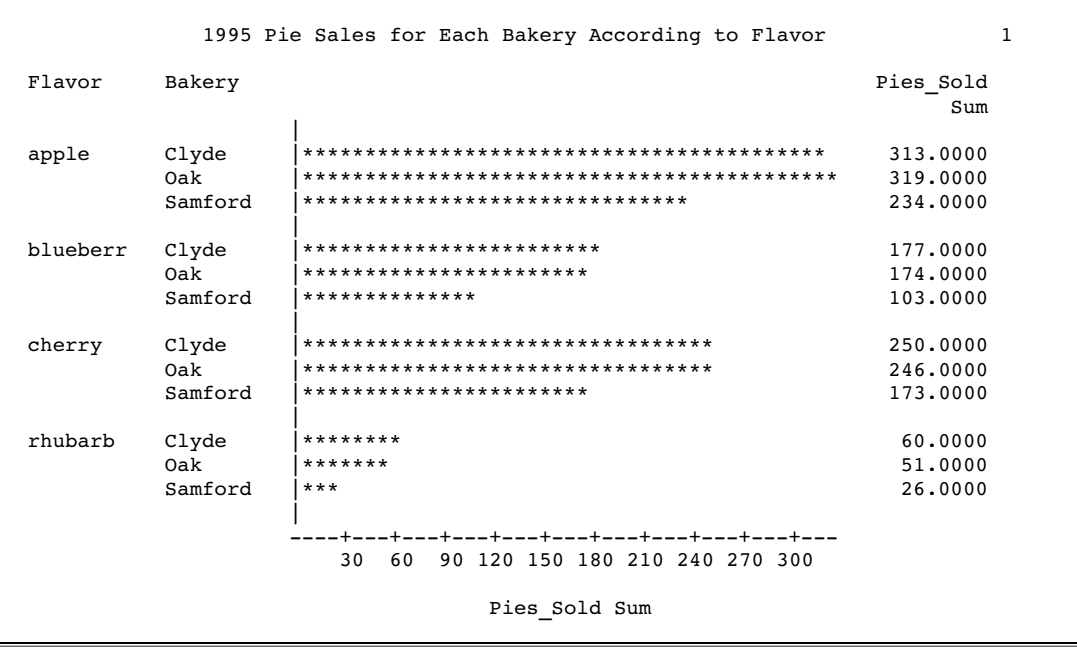

# Example 6: Producing Block Charts for BY Groups

### **Procedure features:**

BLOCK statement options: GROUP= NOHEADER= SUMVAR= SYMBOL= BY statement

### **Other features:**

PROC SORT SAS System options: NOBYLINE OVP TITLE statement: #BYVAL specification

**Data set:** PIESALES on page 200

This example

- $\hfill\Box$ <br> sorts the data set
- $\Box$  produces a block chart for each BY group
- $\Box$  organizes the blocks into a three-dimensional chart

 $\Box$  prints BY group-specific titles.

## Program

options nodate pageno=1 linesize=80 pagesize=60;

PROC SORT sorts PIESALES by year. This is required to produce a separate chart for each year.

```
proc sort data=piesales out=sorted piesales;
   by year;
run;
```
NOBYLINE suppresses the usual BY lines in the output. OVP allows overprinted characters in the charts.

options nobyline ovp;

The BY statement produces one chart for 1995 sales and one for 1996 sales.

```
proc chart data=sorted_piesales;
   by year;
```
The BLOCK statement produces a block chart for each year. Each chart contains a grid (Bakery values along the bottom, Flavor values along the side) of cells that contain the blocks.

```
block bakery / group=flavor
```
SUMVAR= specifies Pies\_Sold as the variable whose values are represented by the lengths of the blocks.

```
sumvar=pies_sold
```
NOHEADER suppresses the default header line.

noheader

SYMBOL= specifies the symbols in the blocks.

```
symbol='OX';
title 'Pie Sales for Each Bakery and Flavor';
```
The #BYVAL specification inserts the year into the second line of the title.

```
title2 '#byval(year)';
run;
```
The SAS system option BYLINE resets the printing of the default BY line.

options byline;

## **Output**

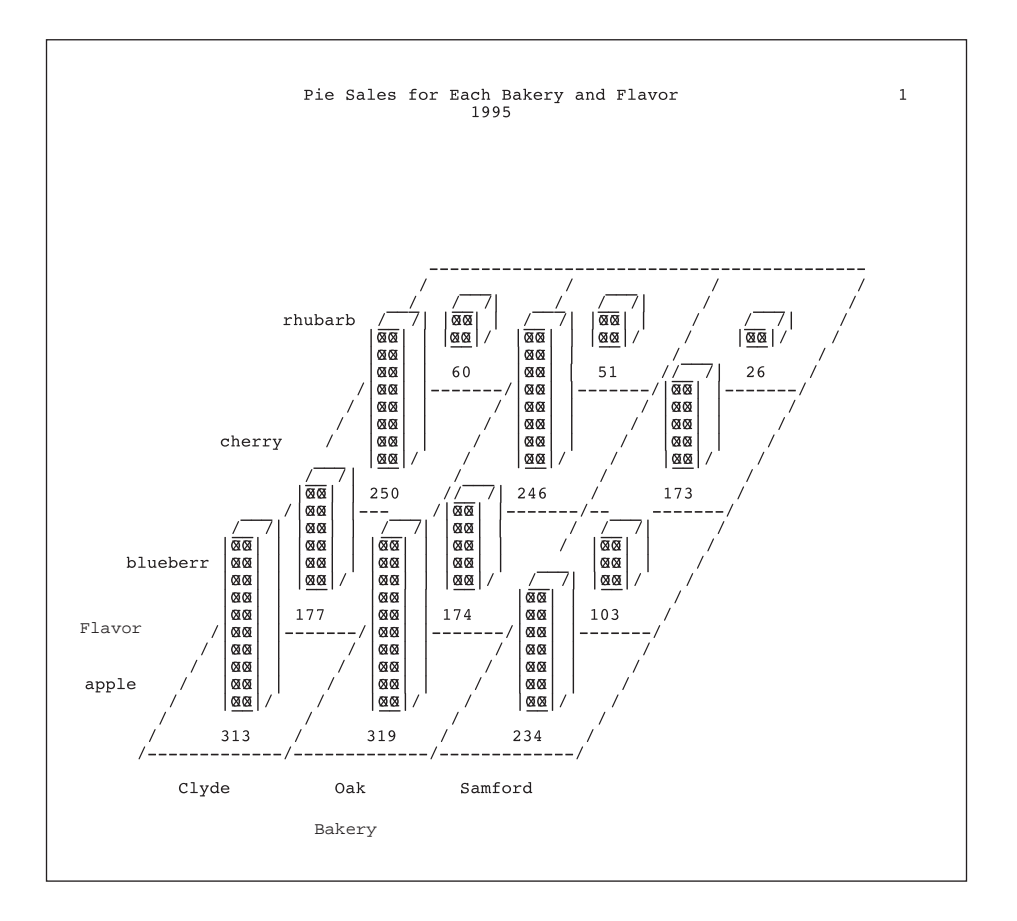

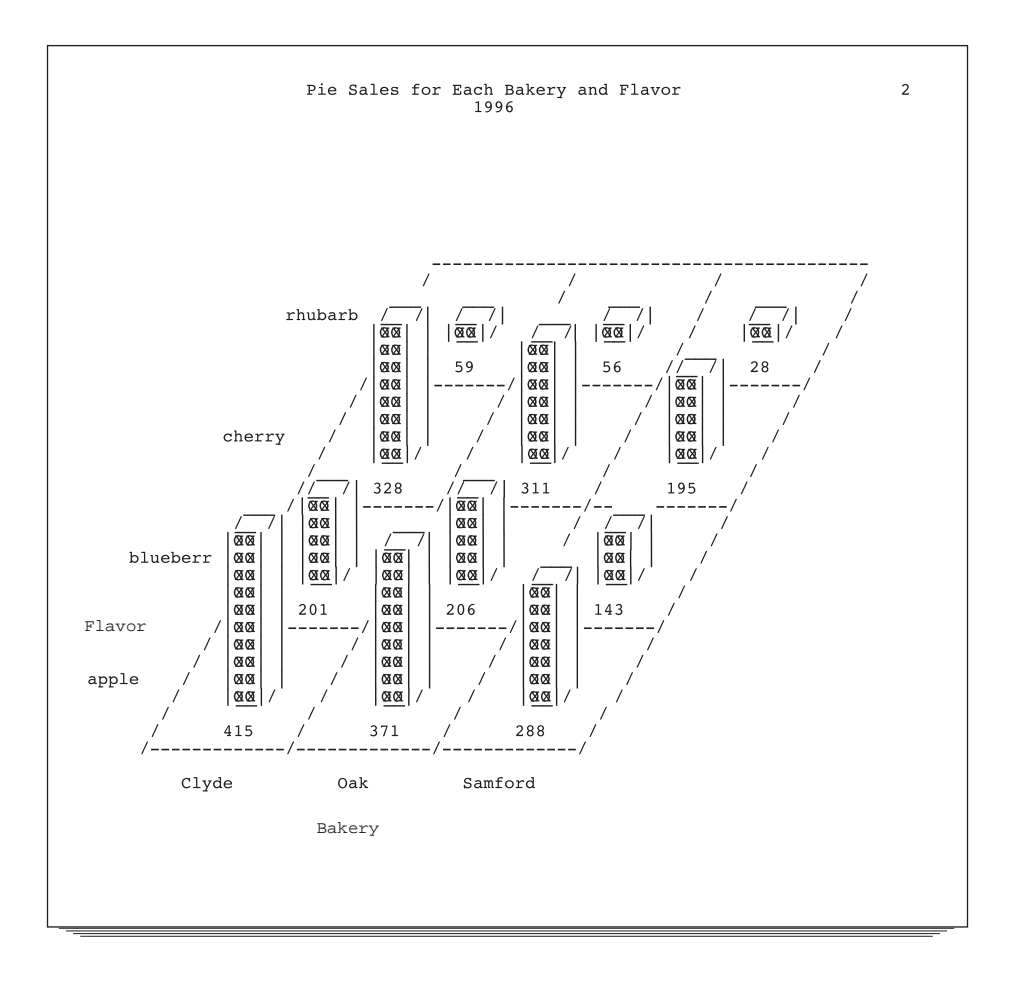

# **References**

- Nelder, J.A. (1976), "A Simple Algorithm for Scaling Graphs," *Applied Statistics*, Volume 25, Number 1, London: The Royal Statistical Society.
- Terrell, G.R. and Scott, D.W. (1985), "Oversmoothed Nonparametric Density Estimates," *Journal of the American Statistical Association*, 80, 389, 209–214.

### **210 References**  $\triangle$  *Chapter 7*

The correct bibliographic citation for this manual is as follows: SAS Institute Inc., *SAS ® Procedures Guide, Version 8,* Cary, NC: SAS Institute Inc., 1999. 1729 pp.

#### **SAS® Procedures Guide, Version 8**

Copyright © 1999 by SAS Institute Inc., Cary, NC, USA.

ISBN 1–58025–482–9

All rights reserved. Printed in the United States of America. No part of this publication may be reproduced, stored in a retrieval system, or transmitted, in any form or by any means, electronic, mechanical, photocopying, or otherwise, without the prior written permission of the publisher, SAS Institute Inc.

**U.S. Government Restricted Rights Notice.** Use, duplication, or disclosure of the software and related documentation by the U.S. government is subject to the Agreement with SAS Institute and the restrictions set forth in FAR 52.227–19 Commercial Computer Software-Restricted Rights (June 1987).

SAS Institute Inc., SAS Campus Drive, Cary, North Carolina 27513.

1st printing, October 1999

SAS® and all other SAS Institute Inc. product or service names are registered trademarks or trademarks of SAS Institute Inc. in the USA and other countries.® indicates USA registration.

IBM® and DB2® are registered trademarks or trademarks of International Business Machines Corporation. ORACLE<sup>®</sup> is a registered trademark of Oracle Corporation. <sup>®</sup> indicates USA registration.

Other brand and product names are registered trademarks or trademarks of their respective companies.

The Institute is a private company devoted to the support and further development of its software and related services.